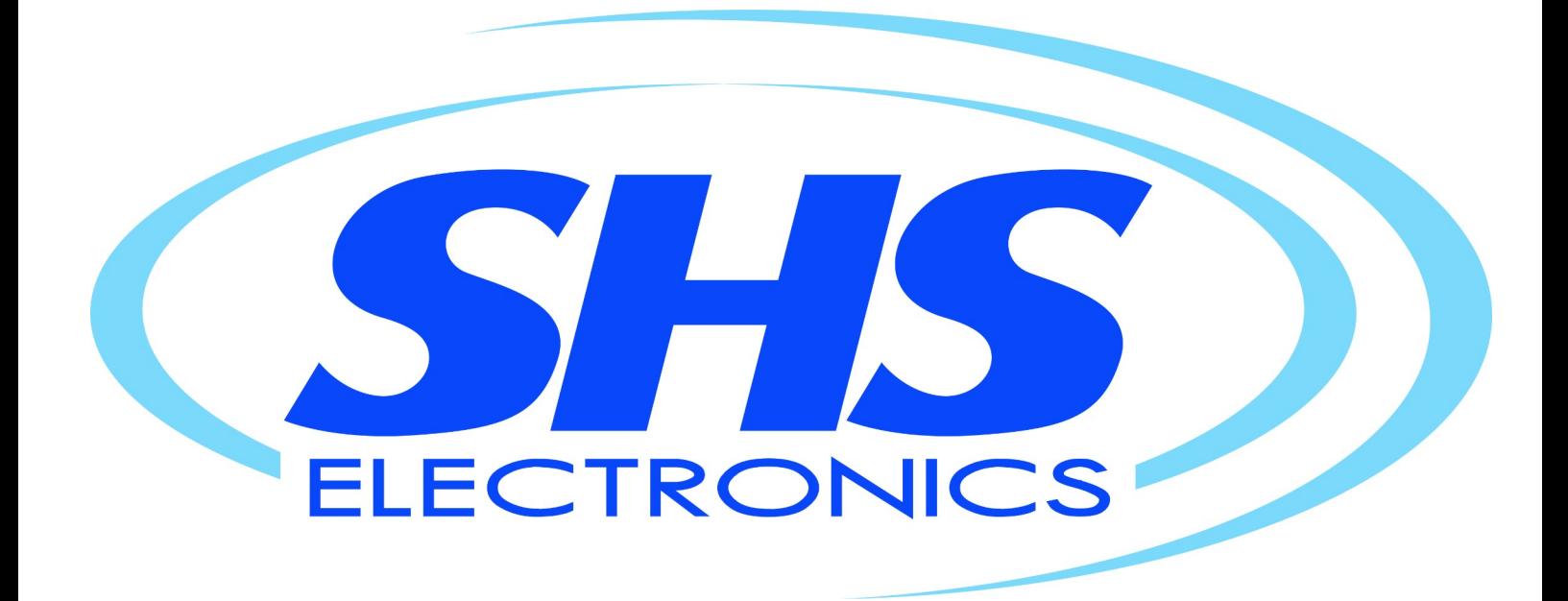

# **User Guide** STEPPING MOTOR DRIVE Series

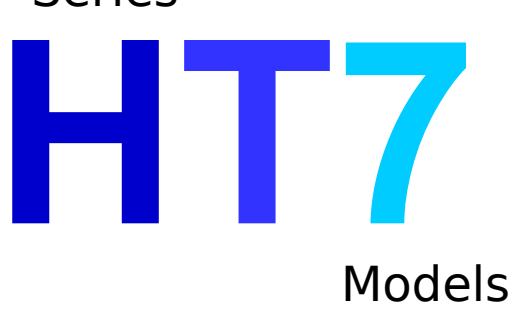

**ETHERNET/IP**

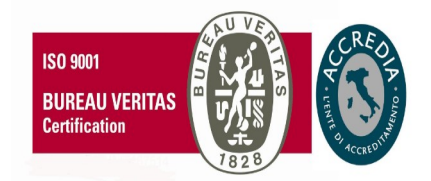

HT7\_ETHERNET/IP\_rev6\_eng

*S.H.S. s.r.l. Via F.lli Rosselli, 29 20027 Rescaldina (MI) – ITALY* Tel. +39 0331 466918 Fax. +39 0331 466147 www.shsitalia.it

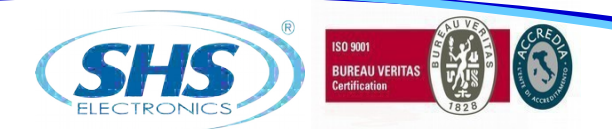

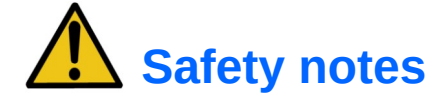

**The SHS automation products should be handled, installed and maintained by qualified personnel trained on installation of automation components, and only for the purposes described in the user manual. Installers must pay particular attention to the potential risks caused by mechanical and electrical equipment.**

It is very important that applications and installations meet all applicable safety requirements.

Each installer has an obligation to take responsibility to verify their knowledge and understanding of all applicable safety standards.

**Any use which does not meet the safety requirements can damage equipment and injure the user. SHS s.r.l. does not consider itself responsible for, and assumes no liability for damage caused by handling products and / or improperly installed, or in cases where the customer has allowed, or executed, modifications and / or repairs not authorized by SHS s.r.l.**

The SHS drives are devices for automation high performance capable of generating rapid movements and high forces.

Pay high attention, especially during installation and application development.

Only use equipment properly sized for the application..

The SHS devices are considered components for automation and are sold as finished products to be installed only by qualified personnel and in accordance with all local safety regulations.

The technicians must be able to recognize possible dangers that may result from programming, by changing parameter values and generally by the mechanical, electrical and electronic.

SHS s.r.l. recommends to always follow basic safety rules. Failure to heed them can result in injury to persons and / or property.

### *General precautions:*

This manual is subject to change due to product improvement, specification changes or improvements of the manual

SHS s.r.l. is not responsible for damage to property and/or persons caused by faulty installation and / or unauthorized modifications of the product.

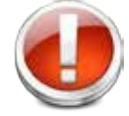

*The damaged drive systems must not be installed or put into operation in order to avoid injury persons and damage to property. Changes or modifications made to the drive systems is prohibited and It involves the extinction of any right to warranty or of any obligation of responsibility.*

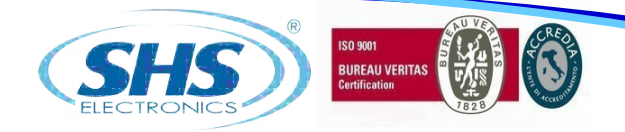

# **Index**

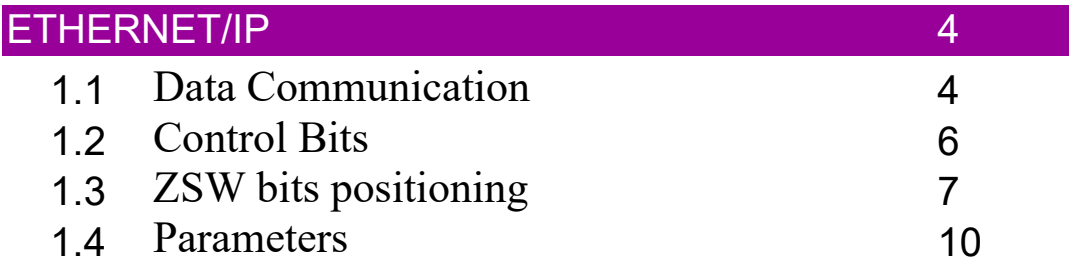

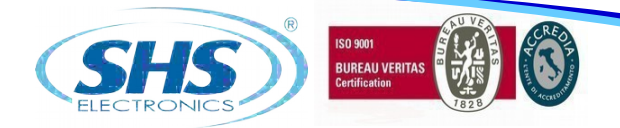

### **1. ETHERNET/IP**

Use the device master file "**EDS-SHS-HT7-yyyymmdd.EDS**" to configure your communication software on the master. To set the Drive IP address use the "Ipconfig" utility, downlodable from HMS website.

### **1.1 DATA COMMUNICATION**

The data format used is Motorola ("Big Endian").

User data structure from MASTER (PLC) to SLAVE (HT7 drive):

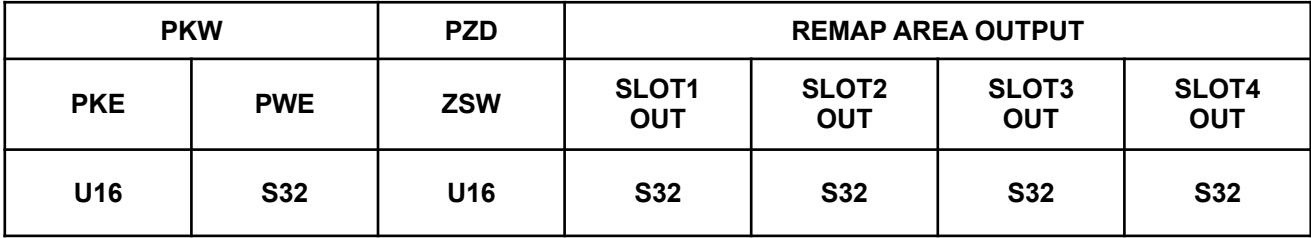

- PKW: Parameter identifier value
- PZD: Process data
- PKE: Parameter idetifier
- PWE: Parameter value
- ZSW: Control word
- U16: Word unsigned, MSB first (H-L)<br>S32: Double Word Signed, MSB first
- Double Word Signed, MSB first (HH-HL-LH-LL)

#### **Parameter Identifier (PKE):**

Bits 0 to 10 contain the number of the desired parameter (PNU). Refer to the parameter listing (Chapter 3.4) Bits 12 to 15 contain the task or reply identifier (AK).

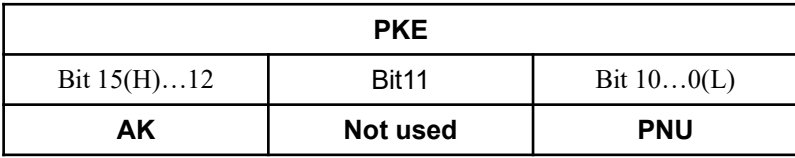

AK: Task or reply identifier<br>PNU: Parameter number

Parameter number

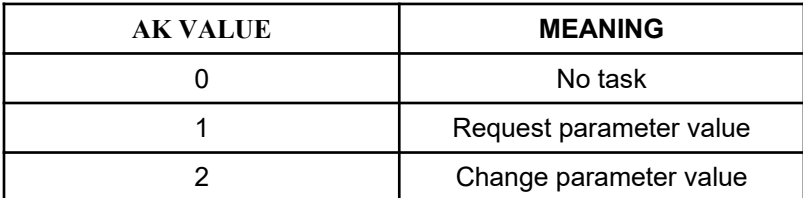

4

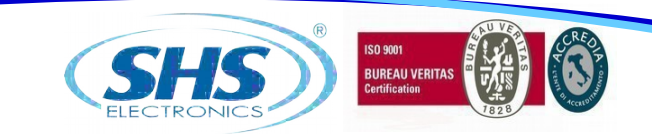

User data structure from SLAVE (HT7 drive) to MASTER (PLC):

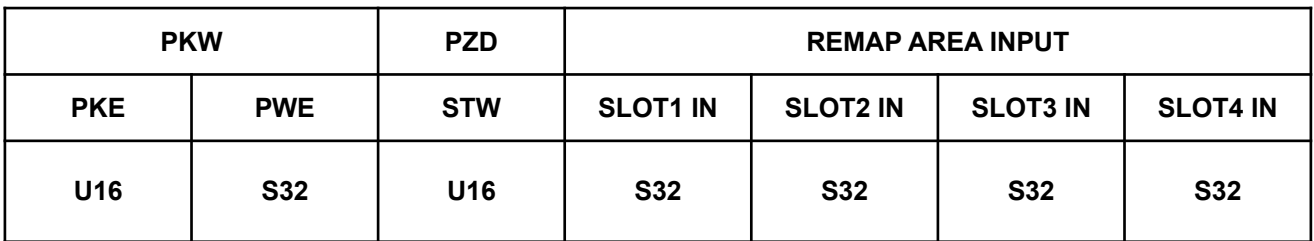

- PKW: Parameter identifier value
- PZD: Process data
- PKE: Parameter idetifier
- PWE: Parameter value
- STW: Status word
- U16: Word unsigned, MSB first (H-L)
- S32: Double Word Signed, MSB first (HH-HL-LH-LL)

#### **Parameter Identifier (PKE):**

Bits 0 to 10 contain the number of the desired parameter (PNU). Refer to the parameter listing (Chapter 3.4) Bits 12 to 15 contain the task or reply identifier (AK).

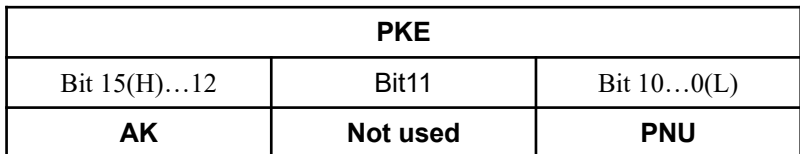

AK: Task or reply identifier

PNU: Parameter number

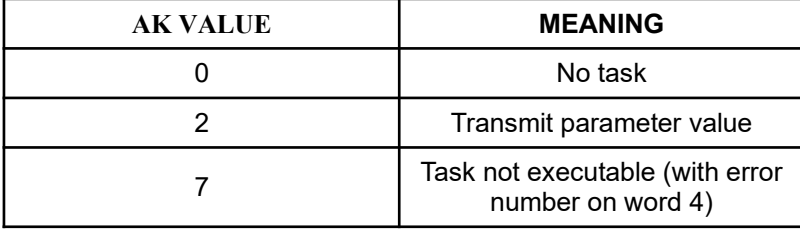

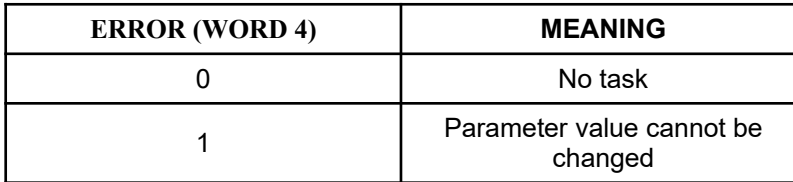

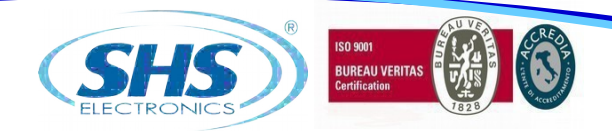

## **1.2 CONTROL BITS**

### *BITS ZSW – MASTER SLAVE*

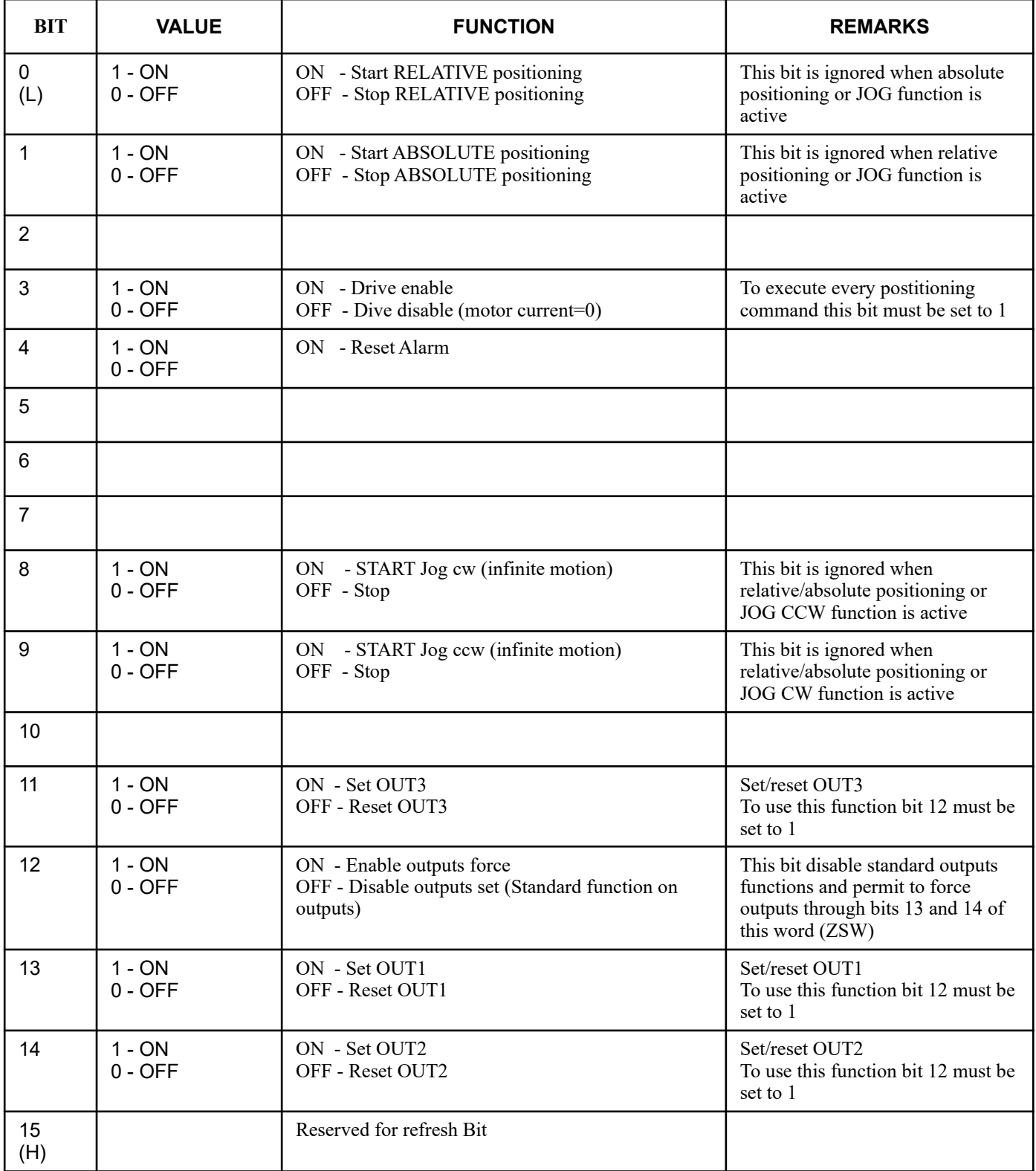

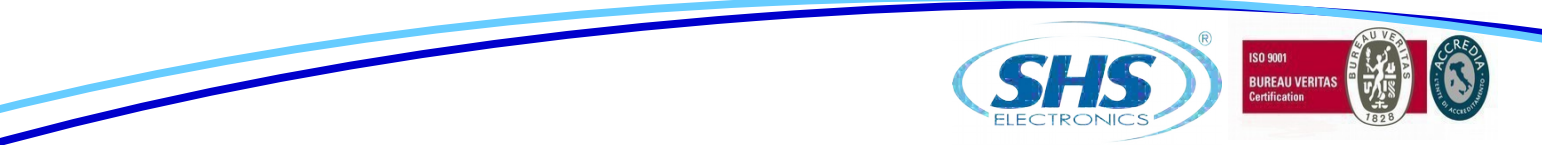

### *BITS STW – SLAVE*  $\Rightarrow$  *MASTER*

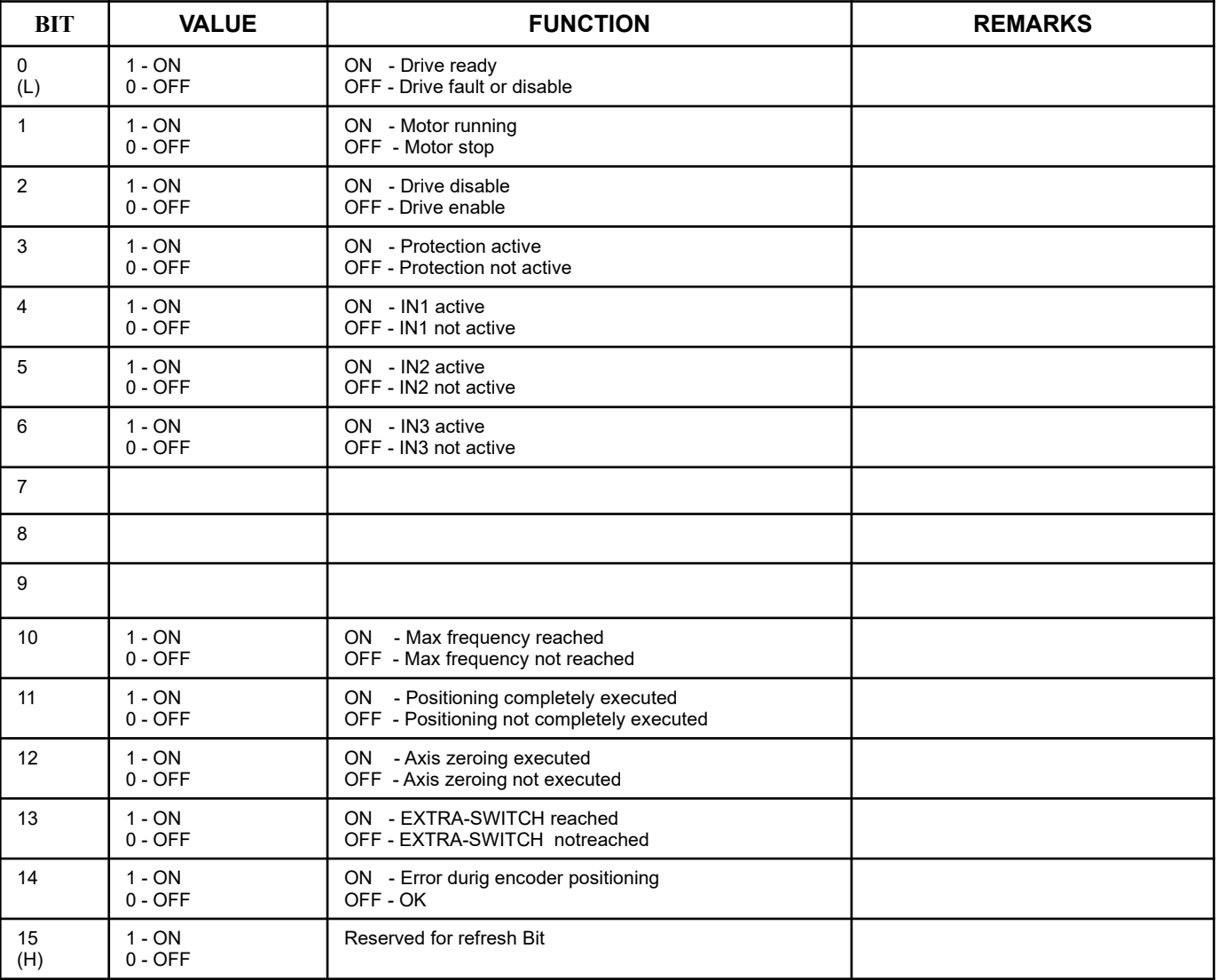

# **1.3 ZSW BITS POSITIONING**

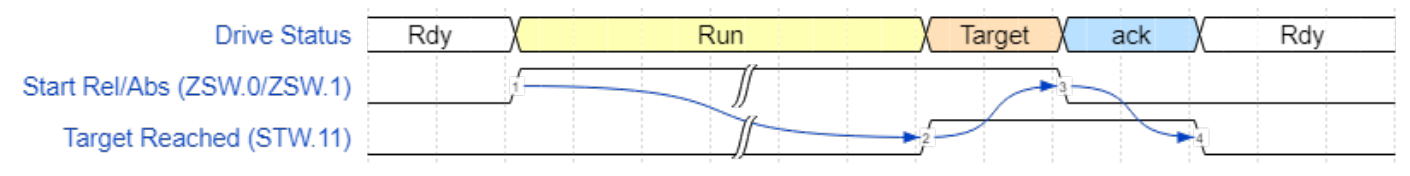

ZSW bit Profile Mode

7

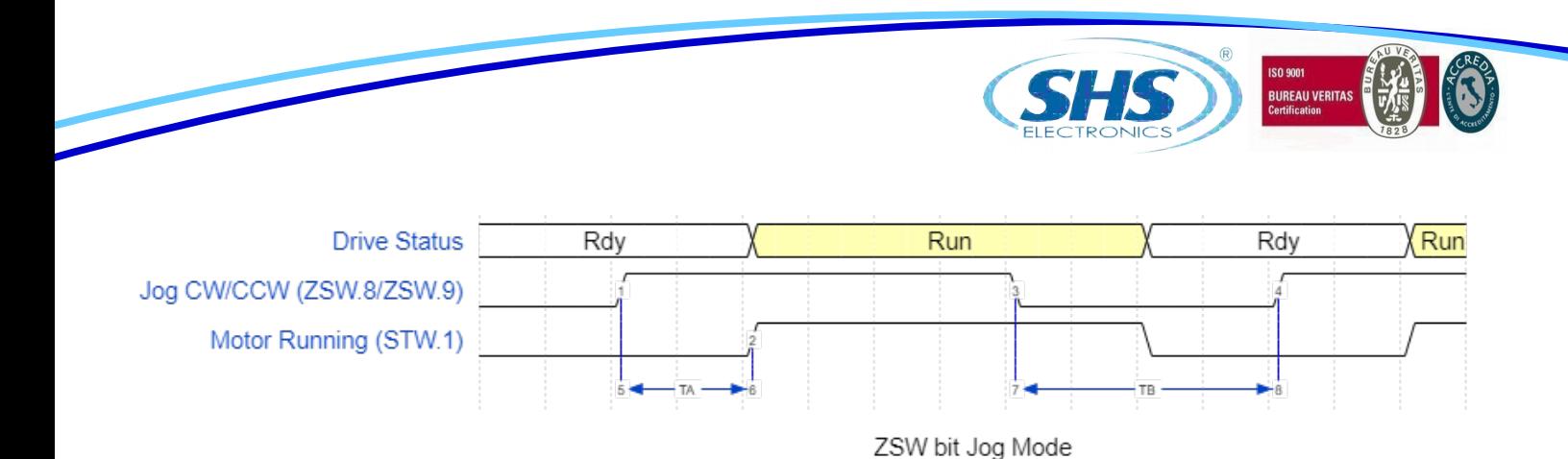

#### TA = time to START motor: **maximum 20 ms**

TB = time between falling edge and rising edge of start signal: **minimum 40 ms**

#### **COMMAND SEQUENCE TO EXECUTE A POSITIONING:**

#### RELATIVE POSITIONING:

- Enable driver (ZSW BIT 3)
- Set target quote (PNU 7)
- Set start relative positioning bit (ZSW BIT 0) to 1
- Wait Target Reached front 0-1 bit (STW BIT 11)
- Reset start relative positioning bit (ZSW BIT 0) to 0
- Wait Target Reached front 1-0 bit (STW BIT 11)

#### ABSOLUTE POSITIONING:

- Enable driver (ZSW BIT 3)
- Set target quote (PNU 7)
- Set start absolute positioning bit (ZSW BIT 1) to 1
- Wait Target Reached front 0-1 bit (STW BIT 11)
- Reset start absolute positioning bit (ZSW BIT 1) to 0
- Wait Target Reached front 1-0 bit (STW BIT 11)

#### JOG CW / JOG CCW:

- Enable driver (ZSW BIT 3)
- Set JOG CW (ZSW BIT 8) or JOG CCW (ZSW BIT 9) to 1 (start motor)
- Wait TA time to START motor (minimum 30ms) or front 0-1 of motor running bit (STW BIT 1)
- Set JOG CW (ZSW BIT 8) or JOG CCW (ZSW BIT 9) to 0 (stop motor)
- Wait zero level of motor running bit (STW BIT 1)
- Wait TB time (minimum 50ms) to start new JOG. If TB is not respected motor may be not start

#### HOMING:

- Connect switch or proximity sensor (NO or NC) to IN1
- Enable driver (ZSW BIT 3)
- Set maximum frequency PNU 1 (in homing function it represents home search speed)
- Set minimum frequency PNU 0 (in homing function it represents sensor disengage speed)
- Start homing (PNU 18) with a parameter 0x01 (HEX) for NC sensor or 0x11 (HEX) for NO sensor on IN1

#### Sensor not engaged:

When you write PNU 18 the motor starts immediately in CCW direction with maximum speed, then it stops on sensor and starts in CW direction with minimum speed to disengage sensor then stops and set position register (PNU 10) to 0.

It's very important that the motor stops with sensor engaged without get over it. To avoid this it is possible reduce maximum frequency or reduce ramp (PNU 2)

#### Sensor engaged:

When you write PNU 18 the motor starts immediately in CW direction with minimum speed to disengage the sensor then it stops and set position register (PNU 10) to 0.

NOTE: If motor starts in wrong direction during homing you must change motor phases connection (swap A1 with A2 clamps).

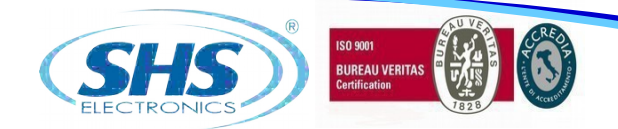

#### REMAP OUTPUT VARIABLE EXAMPLE:

Remap Target Position

- Set REMAP SLOT1 OUT (PNU 40) to 7 (Target Quote)
- Set SLOT1 OUT with new position
- Wait at least 10ms before change Control Word
- To switch OFF remap set 255 to REMAP SLOT

#### REMAP INPUT VARIABLE EXAMPLE:

Remap Actual Position

- Set REMAP SLOT1 IN (PNU 43) to 10 (Actual Position)
- Read in SLOT1 IN the drive position
- To switch OFF remap set 255 to REMAP SLOT

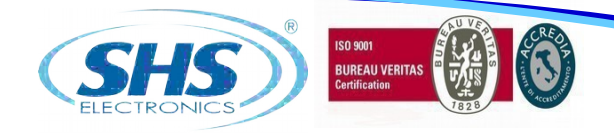

## **1.4 PARAMETERS**

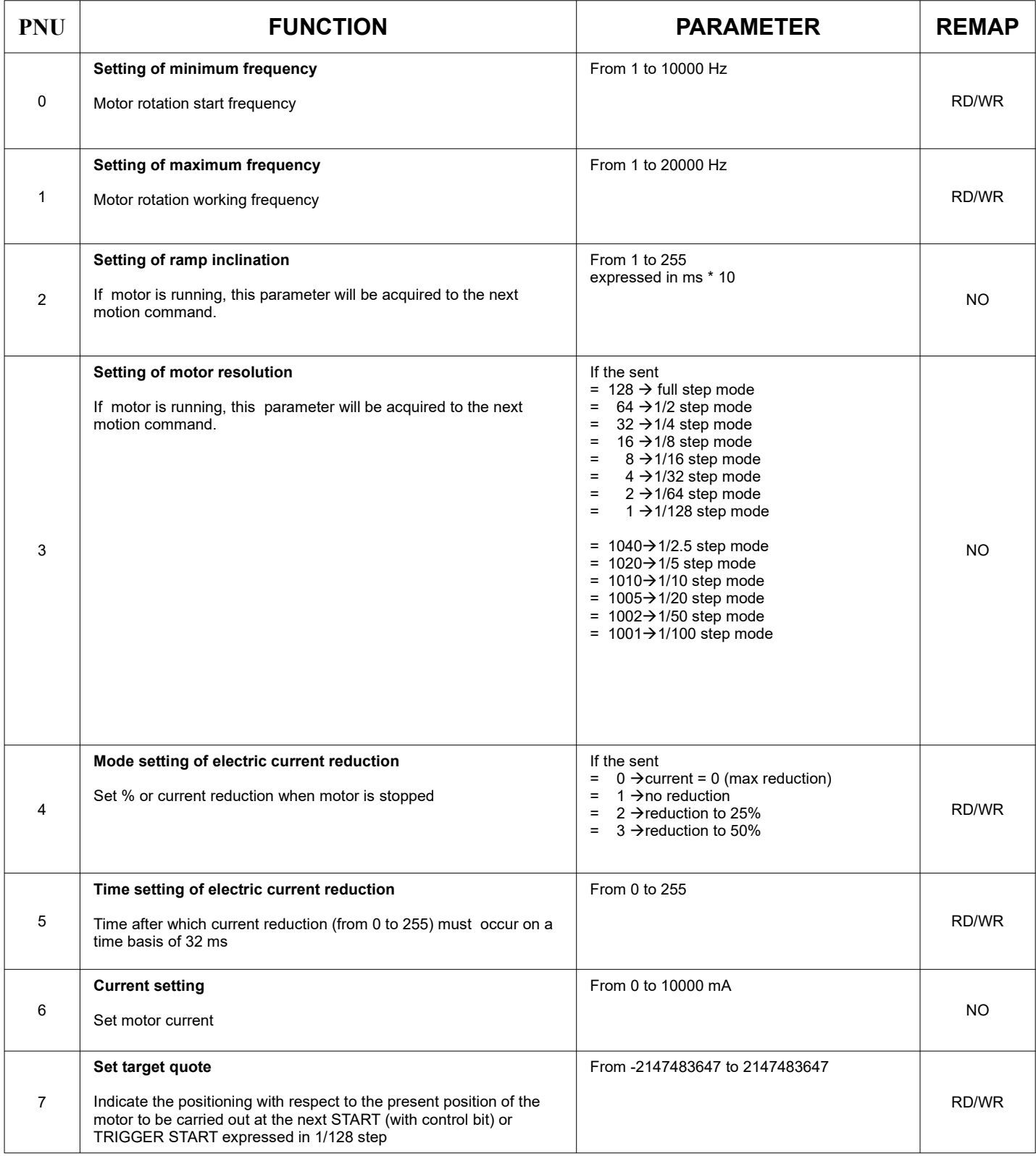

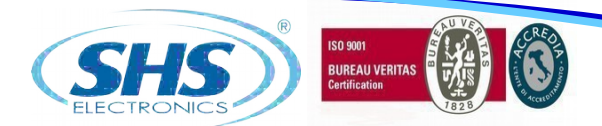

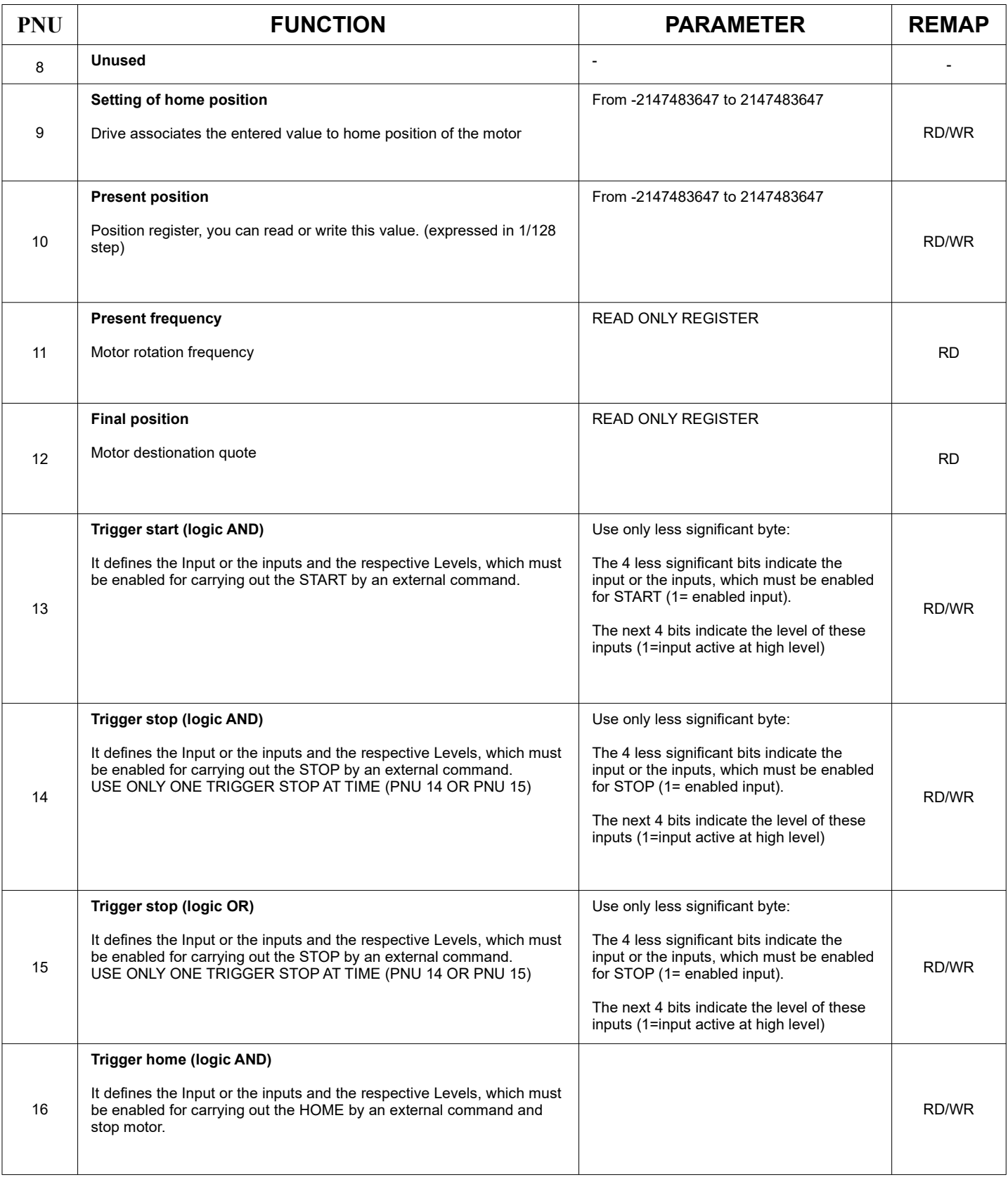

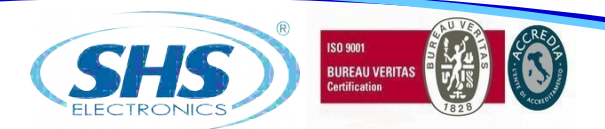

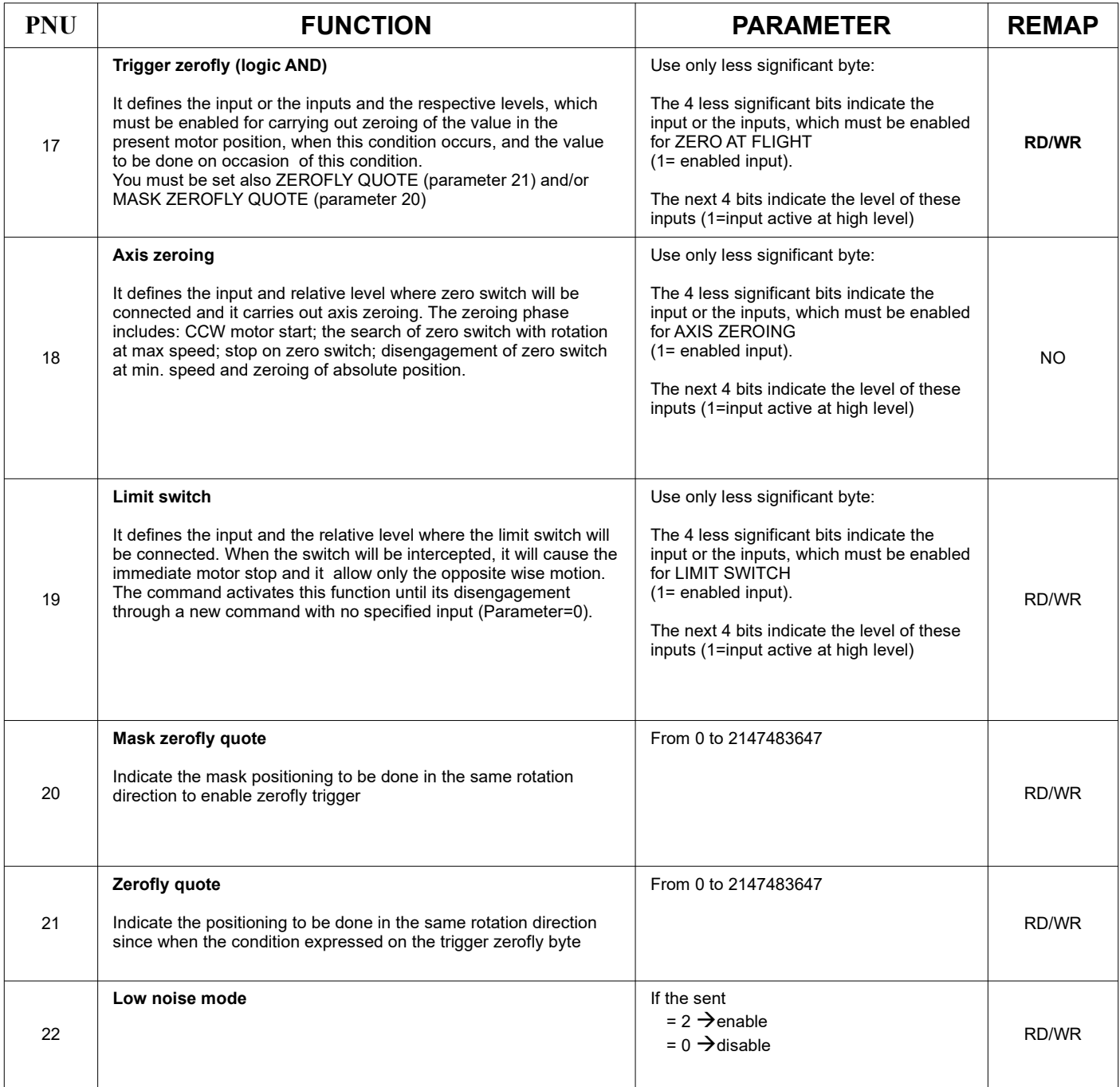

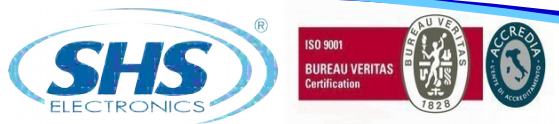

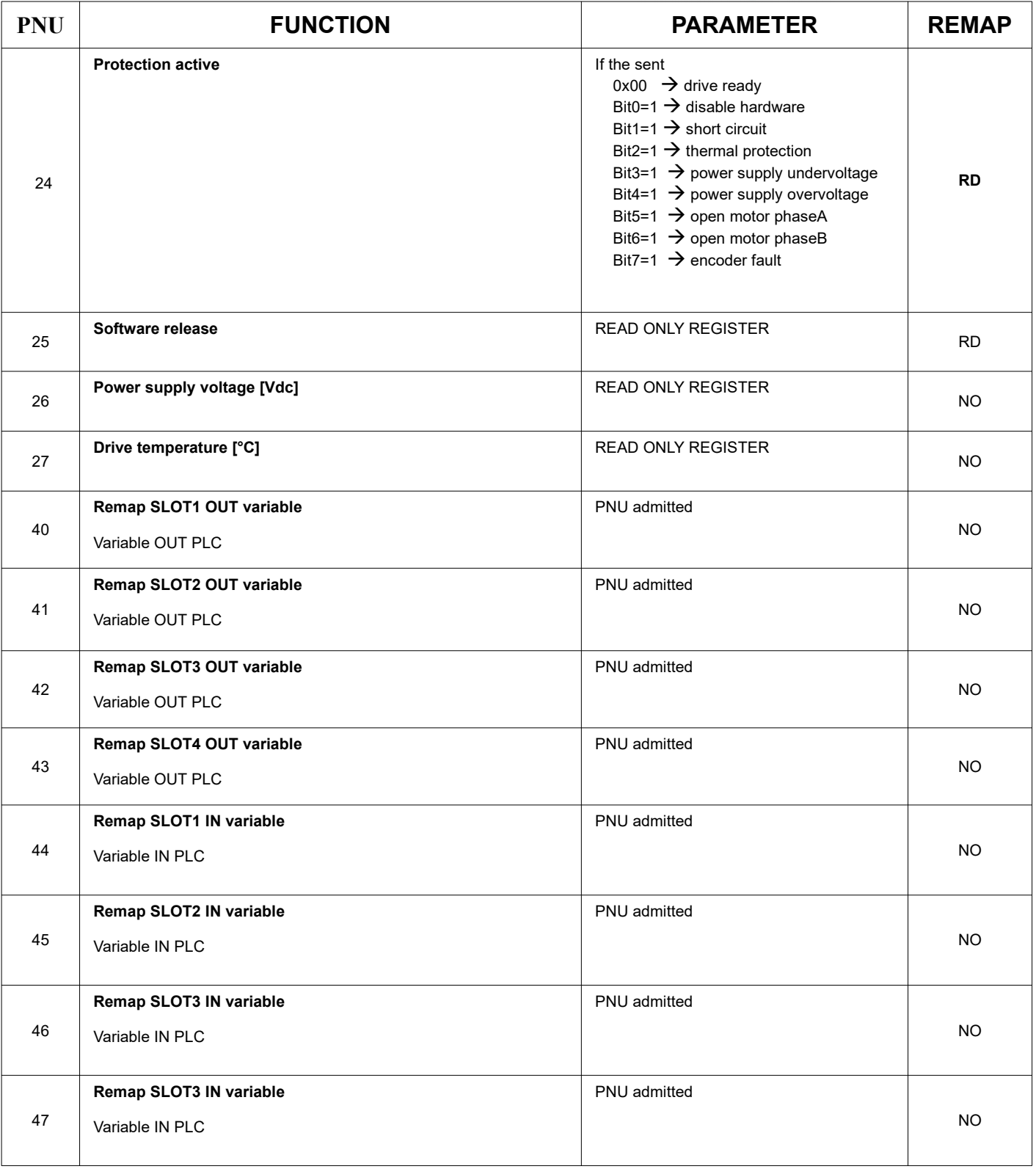

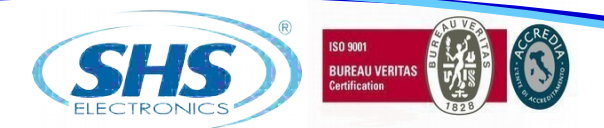

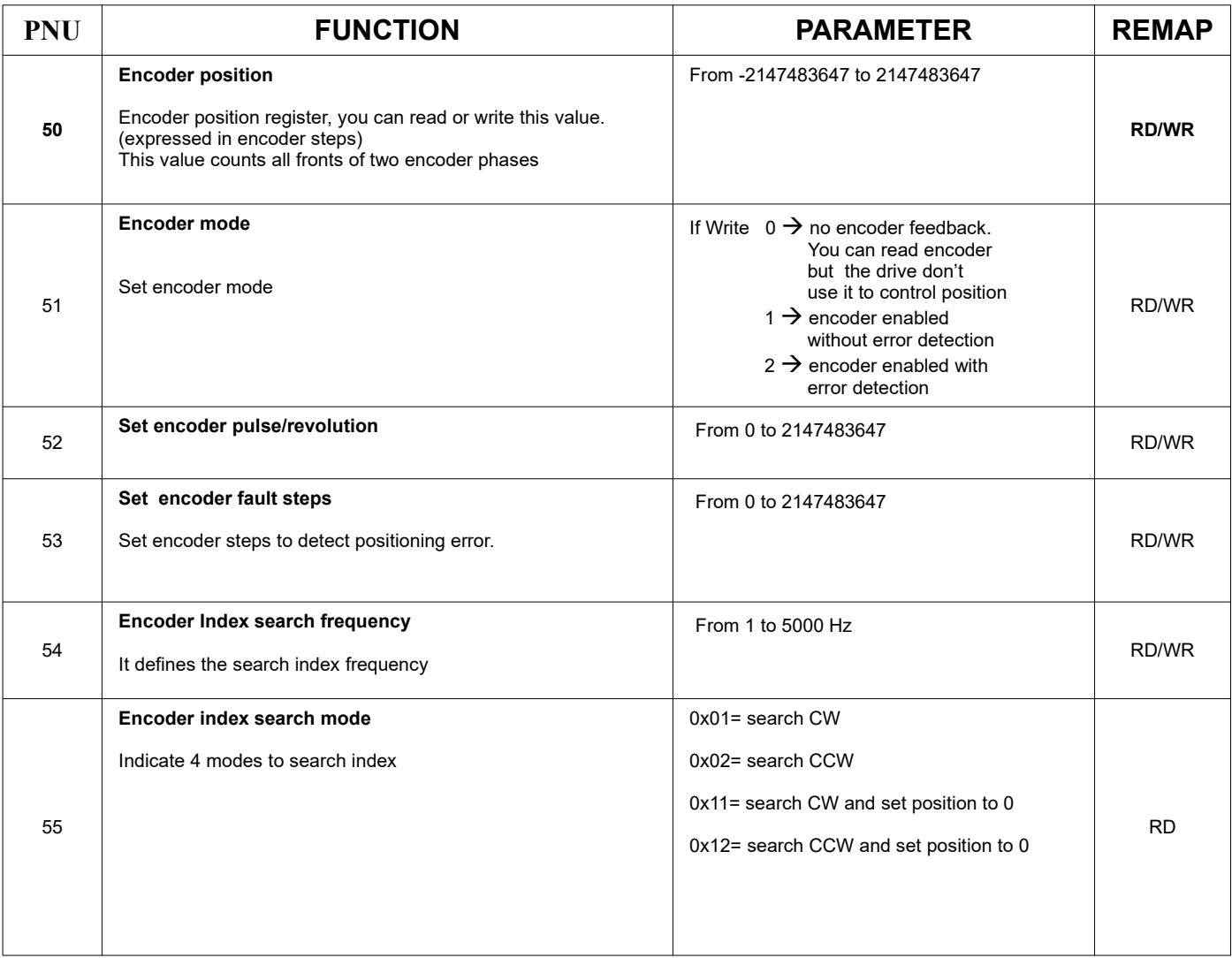

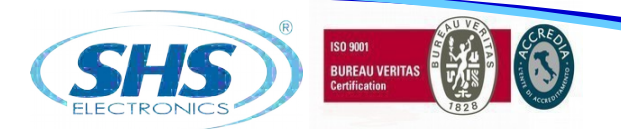

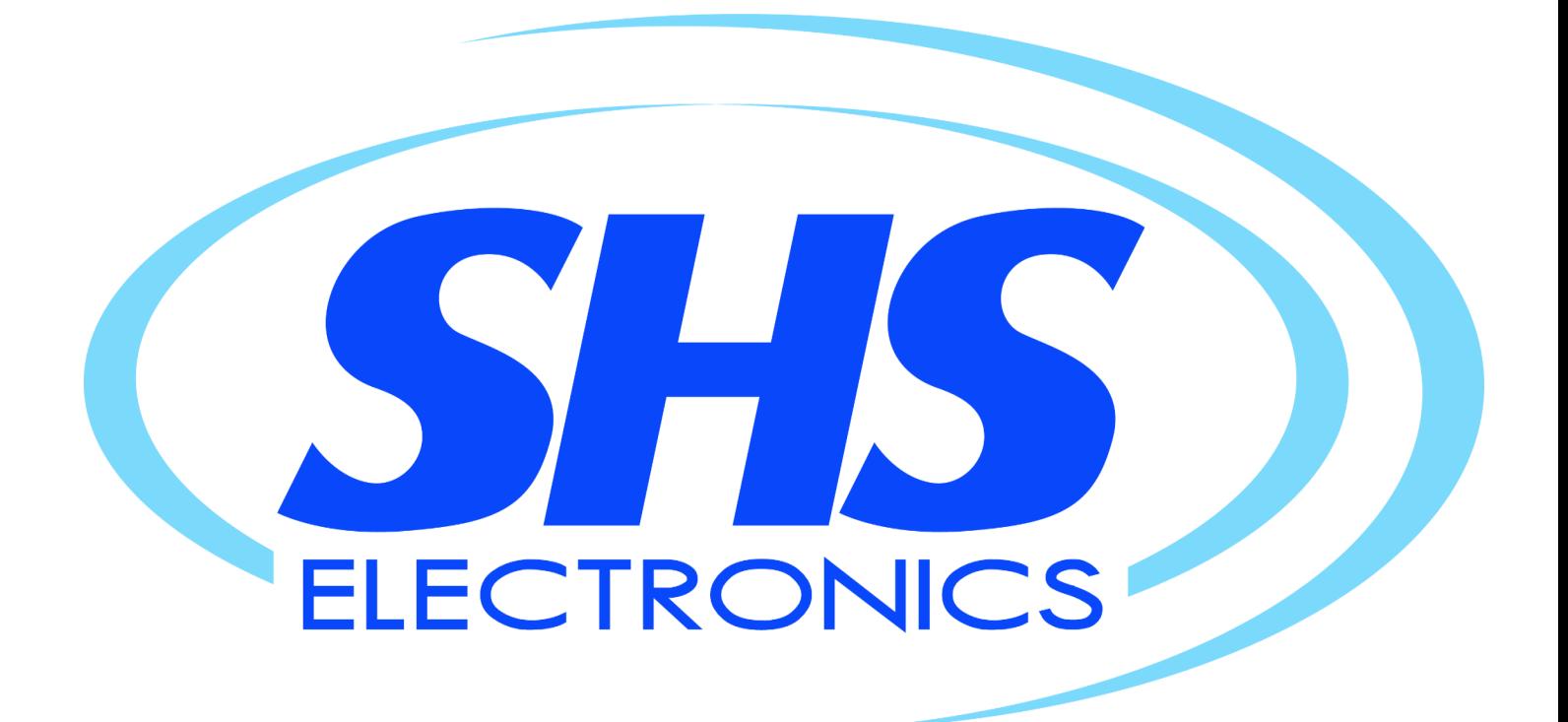

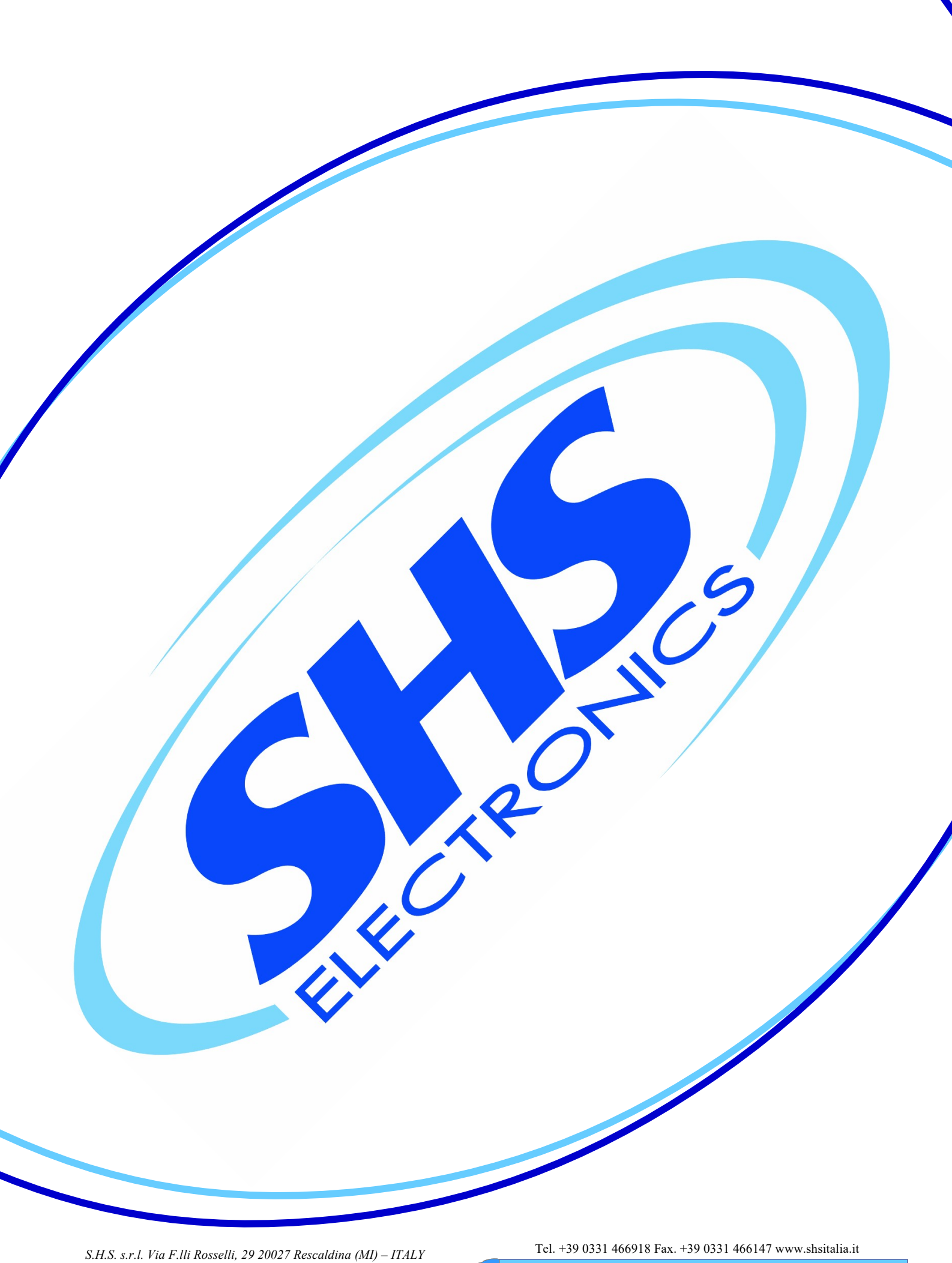